### **B** BROSWEIGH LTS LOADER TARTI SISTEMI

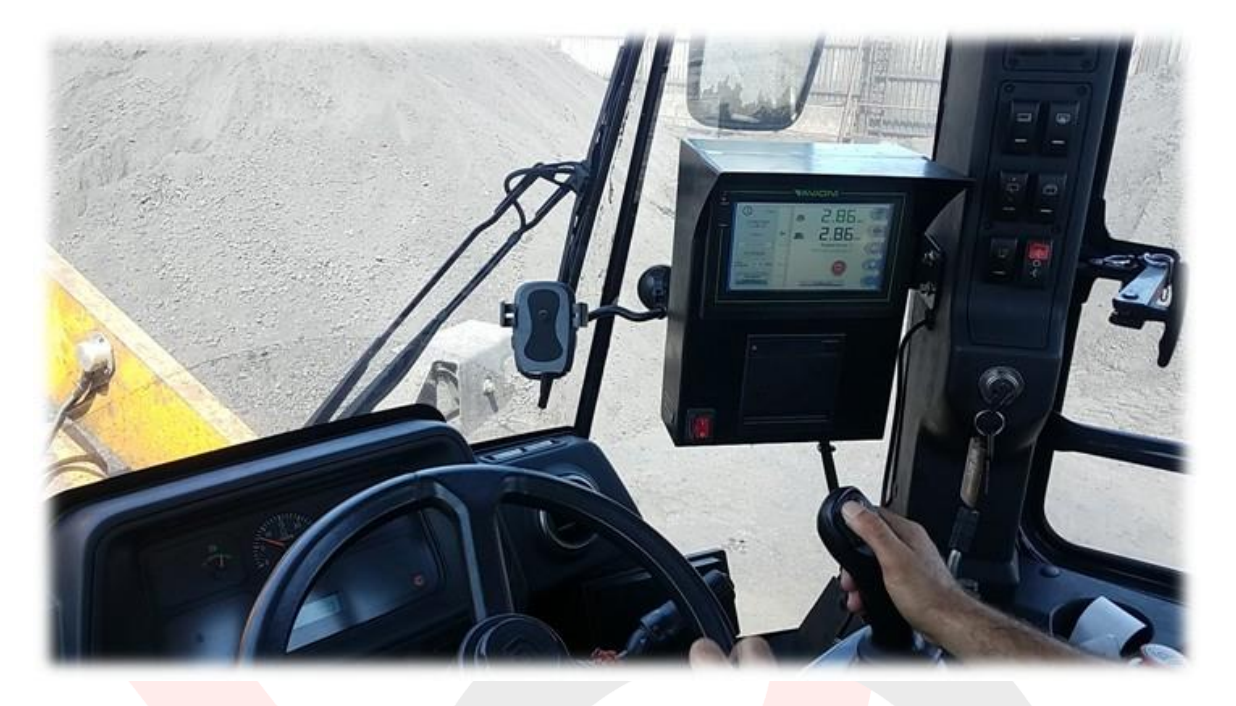

**BROSWEIGH LTS**; her türde ve farklı tonajda kepçeye (Front Loader) uygulanabilecek sade ve kullanışlı bir sistemdir. Sesli ve görsel uyarı ekranı ve gelişmiş CANbus işlemcisi ile, tavsiye edilen koşullarda kullanıldığı müddetçe en fazla ±%1 sapma payı ile ölçüm sağlamaktadır. Ekranda gösterilen tartım çözünürlüğü ±10 kg hassaslıktadır. Sistemde kullanılan kompenantlar Yerli imalat olup sektörün lider firmalarından AVIONI ELECTRONICS ürünleri kullanılmaktadır. Yazılım tamamen Türkçe olup talep dahilinde tüm dillerde sunulabilmektedir. Kurulum süresi 2 ile 3 iş günü arasında değişmektedir.

Çalışma Voltajı  $12-24VDC$ 

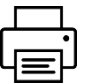

Yazıcı **Standart** 

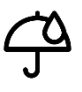

Koruma Sınıfı IP 67

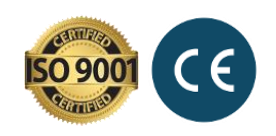

 $\overline{\lambda}^{\overline{k}}$ 

Ekran Tipi Dokunmatik

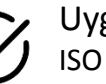

Uygunluk ISO 9001

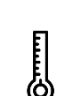

Çalışma Sıcaklığı -20°C +60°C

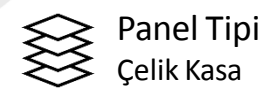

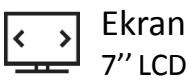

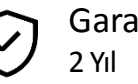

Garanti

**H**er türde ve farklı tonajda **Yükleyiciye** (Front Loader) uygulanabilecek sade ve kullanışlı bir sistemdir. Sesli ve görsel uyarı ekranı ve gelişmiş CANbus işlemcisi ile, tavsiye edilen koşullarda kullanıldığı müddetçe en fazla **±%1 sapma payı** ile ölçüm sağlamaktadır. Ekranda gösterilen tartım çözünürlüğü **±10 kg** hassaslıktadır.

iLoader Yükleyici Tartım Sistemi;

- **Suya ve toza dayanıklı** IP67 sensörler ile kaldırılan yük görüntülenmesi,
- Hızlı kurulum ve ekran üzerinden kalibrasyon (bilgisayara gerek yoktur)
- Kamyon kapasitesi tanımlama ve kapasite aşımında uyarı.
- Müşteri, malzeme ve kamyon tanımlama.
- CAN-Bus protokolü ile iletişim

### gibi özelliklere sahiptir.

Sistemin çalışması ile **AÇI (Bom Pozisyon)** ve hidrolik **BASINÇ** sensöründen gelen sinyal ve CAN mesajları kontrol edilir. Eğer herhangi bir sensörden bilgi gelmiyorsa ekranda ilgili alarm mesajı görüntülenir, sesli uyarı (Buzzer) duyulur.

**Önemli Uyarı: Tartım değerleri bilgi amaçlıdır. Resmi kantar fişi yerine geçmez.**

**Tartım Kaydı:**

Dokunmatik ekrandaki EKLE butonuna her basıldığında (yada otomatik) tartılan her kova TOPLAM yüke eklenir. Sistem kapatılıp açılsa bile, SIFIRLA butonuna basılmadığı müddetçe toplam yük hafızada saklanır.

Bu özellik sayesinde, iLoader Yükleyici Tartım Sistemi ile yükleme yapılan kamyonların taşıdığı yük, kantara gitmeye gerek kalmadan hesaplanabilmektedir.

Dahili **karakutu** sayesinde, geriye doğru **4 milyon** tartımın bilgisi (**yaklaşık 20 yıllık veri**) ekranda kayıt altındadır.

**Mobil Yazıcı:**

Toplam tartım ve yükleme sayısını (kova sayısı), müşteri ve kamyon plakası ile birlikte gösteren çıktı, araç içi yazıcıdan alınabilmektedir.

**Opsiyonel Kamera:**

Gelişmiş özellikli iLoader ekranısayesinde, yükleyiciye Geri Görüş Kamerası bağlanabilmektedir. Böylece iLoader ekranı üzerinden hem tartım hem de kamera aynı anda izlenmektedir.(**OPSİYONEL**)

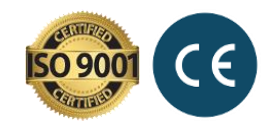

### **1. Kullanıcı EkranıÖzeti**

iLoader LTS Tartım Sistemi 7" genişliğinde renkli dokunmatik ekran içermektedir. Ekran, eldiven ile kullanıma uygundur.

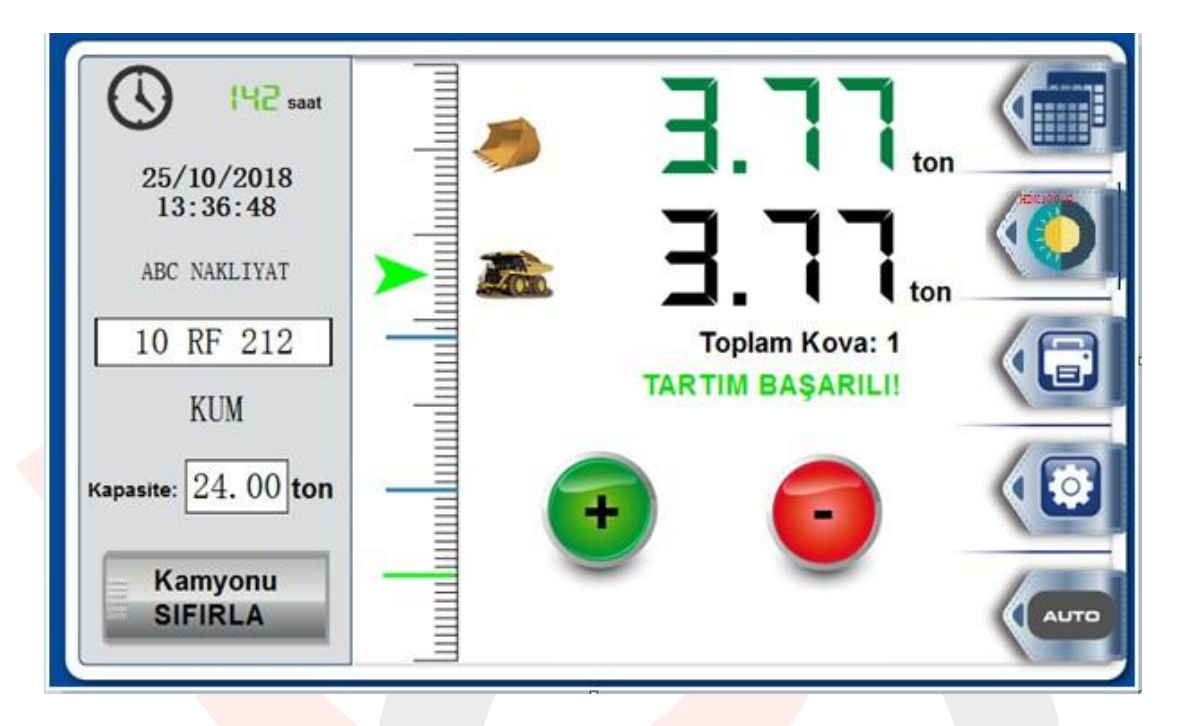

Kullanıcı Ekranı üzerindeki görseller aşağıda açıklanmaktadır.

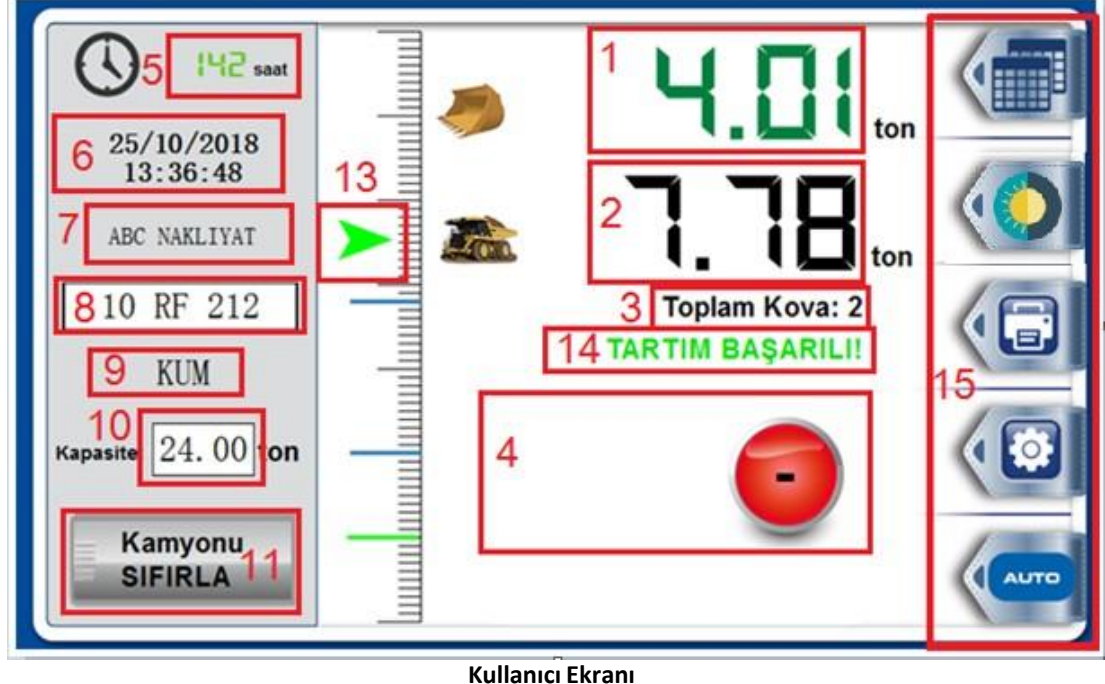

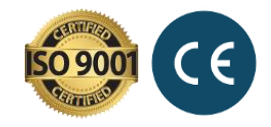

### **BROSWEIGH LTS**

1.En son tartılan kepçedeki yük miktarını gösterir (Ton biriminde).

2. Yükleme yapılan kamyondaki toplam yük miktarını gösterir (Ton biriminde). Kamyona yapılan yükleme bitince sıfırlanır.

3. Yükleme yapılan kamyondaki toplam yükün kaç kovada (kepçede) yüklendiğini gösterir. Kamyona yapılan yükleme bitince sıfırlanır.

4.Tartılan kovanın, kamyon toplamına eklenmesi yada çıkarılması butonlarıdır. Tartılan her kovada YEŞİL ARTI tuşuna basılarak ekleme, yada KIRMIZI EKSİ tuşuna basılarak çıkarma yapılabilir. Tartım sonrası ekleme işleminin otomatik yapılması seçilirse, YEŞİL ARTI tuşu kaybolur.

5.Çalışma saatini gösterir. Sistem enerjide kaldığı sürece sayım yapar ve enerji kesildiğinde en son saati hafızasında tutar.

6. Gerçek tarih ve saati gösterir. Üzerine 5 sn basılı tutulduğunda tarih ve saati güncelleme arayüzüne erişilir. Yazıcıdan çıkan kantar fişinde burada gösterilen tarih ve saat bilgisi yazdırılır.

7. Yükleme yapılan müşteri firmanın adını göstermektedir. Ayarlar ekranında tanımlanır ve seçilir. Yazıcıdan çıkan kantar fişinde, burada gösterilen müşteri firma yazdırılır.

8. Yükleme yapılan kamyonun plakasıdır. Üzerine basılarak güncellenir. Yazıcıdan çıkan kantar fişinde, burada gösterilen plaka yazdırılır.

9. Tartılan malzemenin türünü göstermektedir. Ayarlar ekranında tanımlanır ve seçilir. Yazıcıdan çıkan kantar fişinde, burada gösterilen malzeme yazdırılır.

10.Yükleme yapılan kamyonun kapasitesidir. Üzerine basılarak güncellenir. Kapasite aşımına neden olacak son kova yüklenmeden sistem operatörü uyarır.

11.Bir kamyonun yüklemesi bittiğinde, diğer kamyona geçerken hafızadaki Kamyon Yükü ve Kova Sayısını sıfırlamaya yarar. Üzerine kısa bir süre basmak yeterlidir. Dikkat: Yanlışlıkla sıfırlama yapıldığında geri dönüş yoktur.

**12.(Malzemeler ekranında)**Zamanla kalibrasyonda oluşabilecek sapmaları sıfırlamaya yarar. Boş tartım değeri 0.00 ton göstermiyorsa, DARA AL butonu ile boş kova sıfırlaması yapılır. DARA SİL butonu ile de son girilen dara değeri silinir.

13. Kepçenin anlık konumunu göstermektedir. Aşağıda detaylı bir şekilde açıklanmıştır.

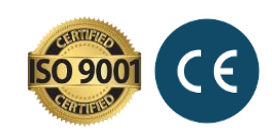

14.Tartım sürecinin anlık durumunu gösterir. Aşağıda detaylı bir şekilde açıklanmıştır.

15.SİSTEM MENÜSÜ: Operatör kullanım ekranının dışındaki ekranlara yönlendiren butonlardır. Aşağıda detaylı bir şekilde açıklanmıştır.

### **2. Kurulum ve Kablo Bağlantıları**

iLoader LTS Tartım Sistem, 4 ana bileşenden oluşur. Sensörlerin temsili resimleri ve bağlantı görselleri aşağıdaki gibidir.

### **1. CAN-OPEN Açı Sensörü**

Kablo çıkışları:

- 1. N/C (Kullanılmıyor)
- 2. +Vb (Artı Besleme12/24V)
- 3. GND (Şase)
- 4. CAN-H (Data Hattı)
- 5. CAN-L (Data Hattı)

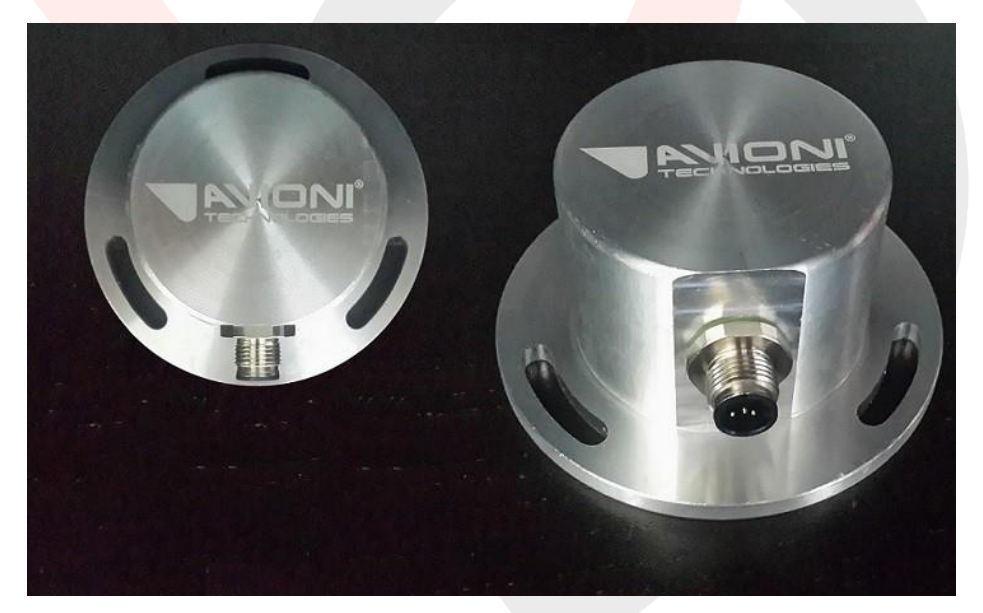

**Açı sensörü yerleşiminde, SOLDA görüldüğü gibi soketin ALTTA olması önerilir.**

Açı sensörünün montaj yeri, ana bomun üzerinde uygun görülen herhangi bir yer olabilir. Bomun iç tarafında darbelerden etkilenmeyecek bir yere yerleştirilmesi, sensörün verimli ve uzun ömürlü çalışabilmesi için önerilir. Açı sensörü, toz ve neme karşı IP67 koruma sınıfında olduğundan ayrıca bir

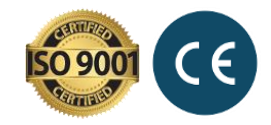

koruma kutusu içine monte edilmesine gerek yoktur. Ancak aşağıdaki resimlerden görüldüğü gibi üzerinde vida delikleri olan bir braket kaynatılıp, braket üzerine sensörün vidalanarak yerleştirilmesi önerilir. Sensör doğrudan doğruya boma kaynatılmamalıdır.

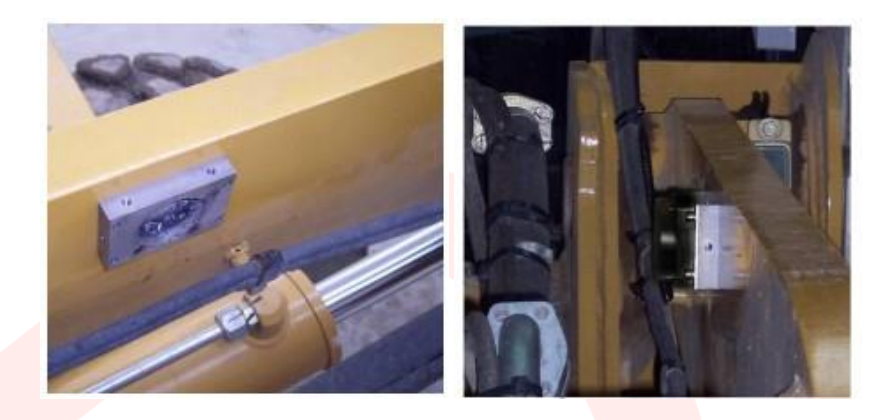

**2. Analog Basınç Sensörü**

### Kablo çıkışları:

- 1. Sinyal Çıkışı
- 2. +Vb (Artı Besleme12/24V)
- 3. GND(Şase)

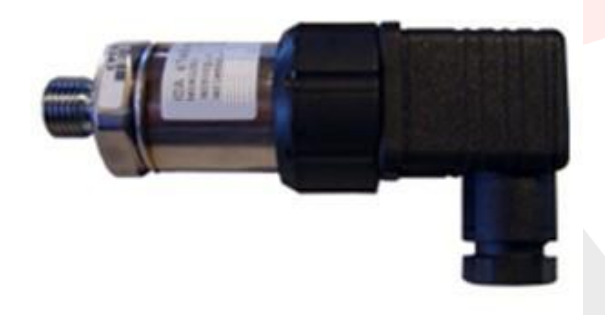

Basınç sensörü, bom kaldırma silindirinin alt odasında (Kaldırma Odası / Low Chamber) basıncı okuyacak şekilde monte edilmelidir.

Örnek bağlantı şekilleri aşağıda verilmiştir.

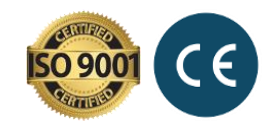

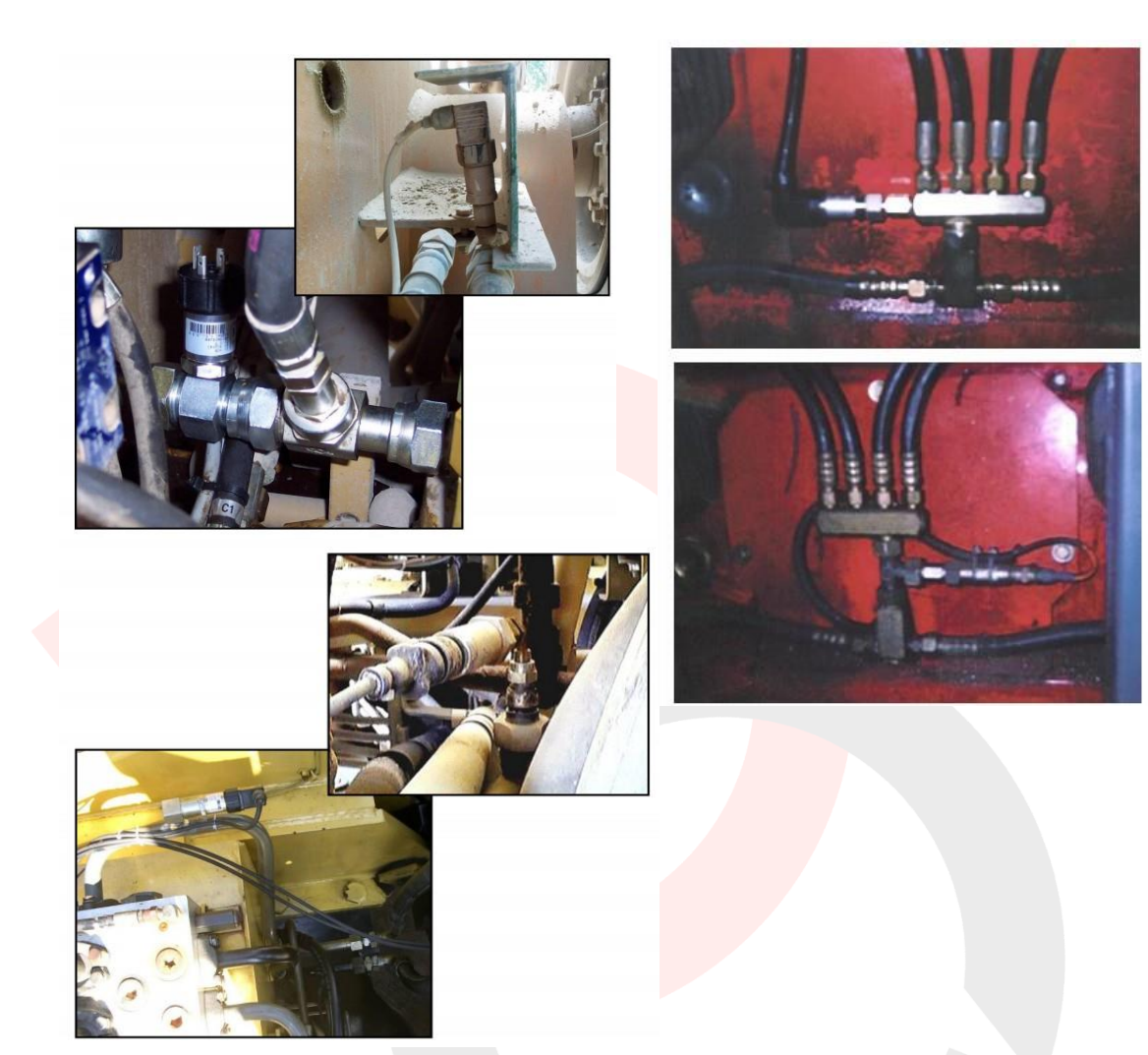

**2.3 Tartım Kontrol Ünitesi (C.024.LTS)**

C.024.LTS, iLoader tartım sisteminin merkezinde bulunur ve tüm hesaplamaların yapıldığı akıllı ünitedir. Sensörlerden gelen bilgileri değerlendirerek hesaplamaları yapar, sonuçları CANbus (Data Hattı) üzerinden ekrana iletir. Toz ve neme karşı IP66 sızdırmazlık korumasına sahiptir.

Konnektör Kablo Bağlantısı:

B1 : GND(ŞASE) B3 : Basınç Sensörü Sinyal Girişi C1 : +Vb (Artı Besleme 12/24V) B7 : CAN-L (Data Hattı) C6 : CAN-H (Data Hattı)

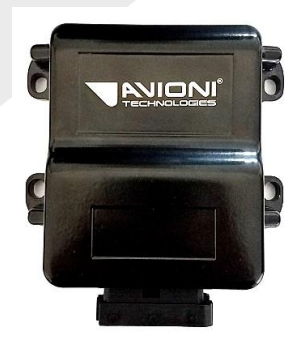

Tartım Kontrol Ünitesi (C.024.LTS)

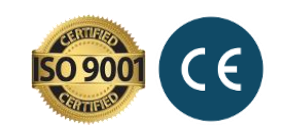

Tartım kontrol ünitesi (C.024.LTS) akü bölümüne, operatör koltuğunun altına yada mümkünse aşağıdaki elektrik kutusunun içine yerleştirilebilir.

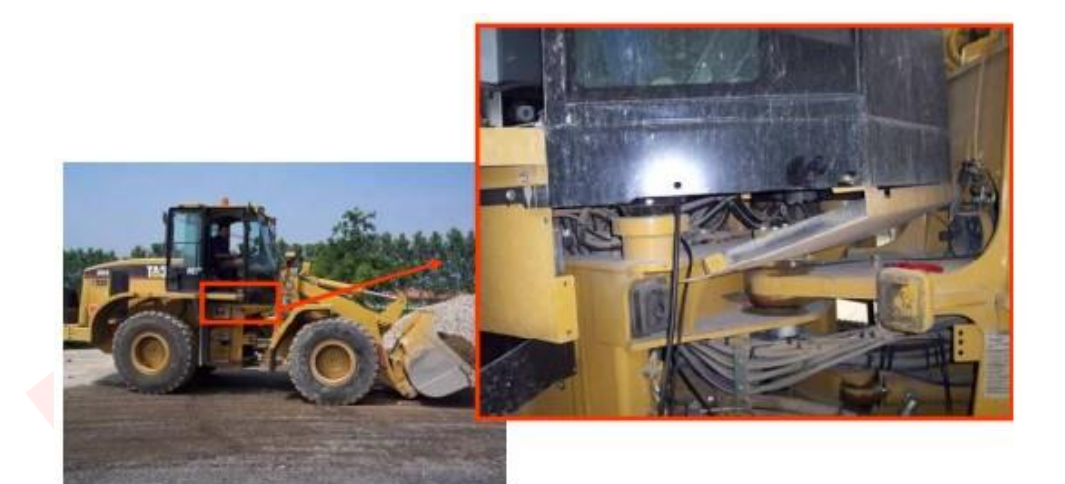

#### **2.4 Dokunmatik Kontrol Ekranı**

Tartım Kontrol Ünitesinden gelen bilgileri operatöre sunar. Operatör tarafından verilen komutları kontrol ünitesine CAN-Bus (Data Hattı) üzerinden iletir. ARTI-EKSİ bağlantıları ekran üzerinde gösterilmiştir. Data Hattı için bağlantı COM1 portunun 4 (CAN-L) ve 7 (CAN-H) uçlarından gerçekleşir.

Elektrik montajının doğru yapılması ile birlikte ekranda arıza bilgisinin bulunmaması gerekir.

#### **3. Kalibrasyon (Devreye Alma)**

iLoader LTS Tartım Sisteminin kullanıma hazırlanması için harici bir bilgisayara gerek yoktur. Tüm kalibrasyon (devreye alma) dokunmatik ekran üzerinden gerçekleştirilebilir. Aşağıda kırmızı ile gösterilen bölgede gizli (görünmez) buton bulunmaktadır. Bu bölgedeki herhangi bir noktaya 2 SANİYE basılı tutularak kalibrasyon ekranına erişim sağlanır.

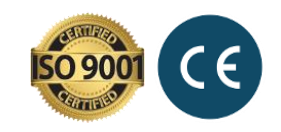

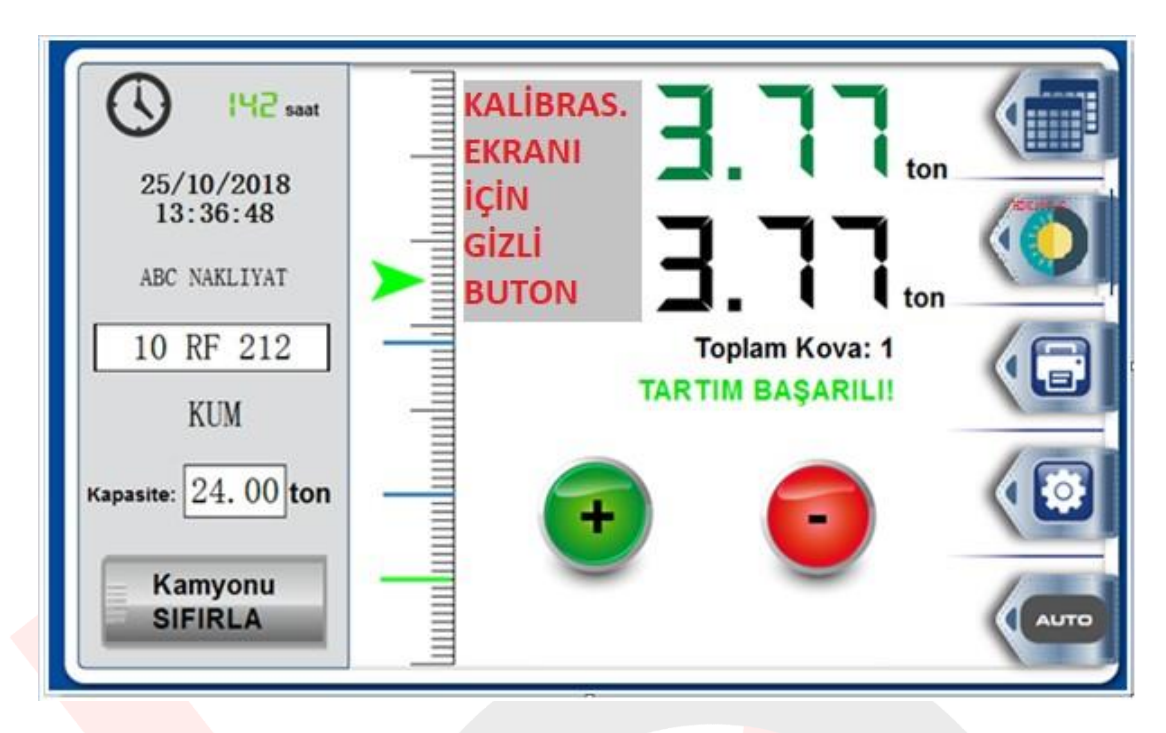

**3.1 SIFIRLAMA (Önceki Kalibrasyon Verisinin Silinmesi)**

Önceden bir kalibrasyon yapılmışsa, öncelikle sistemdeki verilerin sıfırlanması (silinmesi) gerekmektedir. Bunun için aşağıdaki resimdeki 1 numaralı **SİL** butona basılarak sistem sıfırlanır.

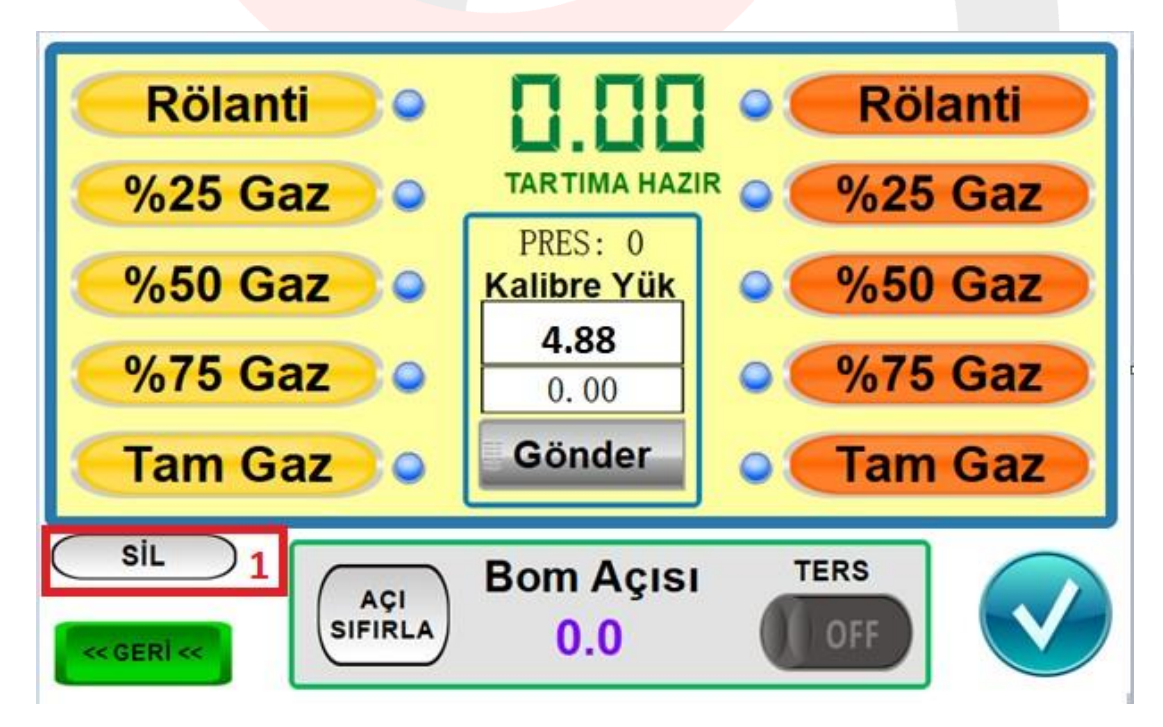

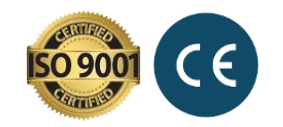

Kalibrasyon verisi sıfırlandığında sistem yeni kalibrasyon için hazırdır.

**Önemli Not:** Basınç kalibrasyonuna (Boş Kova yada Dolu Kova) başlamadan önce, birkaç kez bom hareket ettirilerek yağ sıcaklığı sabitlenmelidir. Soğuk yağ ile yapılan kalibrasyon, yükü doğru ölçmeyi engelleyecektir.

Ayrıca güç kullanımını engelleyen tüm fonksiyonlar (Otomatik gaz, kaplumbağa/tavşan vs.) kapatılmalı ve araç hareket etmemelidir.

Tüm kalibrasyon süreci, aşağıdaki resimlerde gösterildiği gibi bomu yukarı doğru hareket ettirerek yapılmaktadır. Kaldırma hareketine başlarken kova tamamen kapalı durumda olmalıdır.

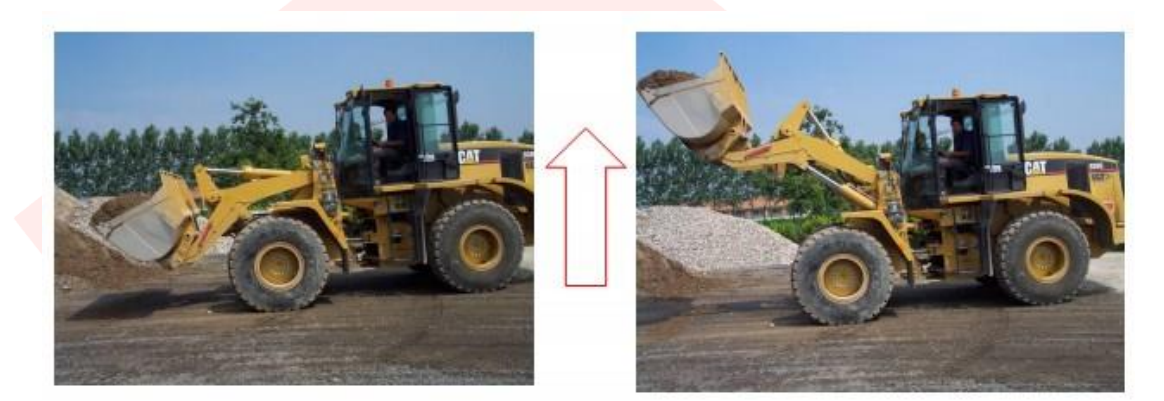

#### **3.2 AÇI SENSÖRÜ KALİBRASYONU**

Bom üzerindeki açı sensörünün doğru yönde ölçmesi, açıyı doğru ölçmesi kadar önemlidir.

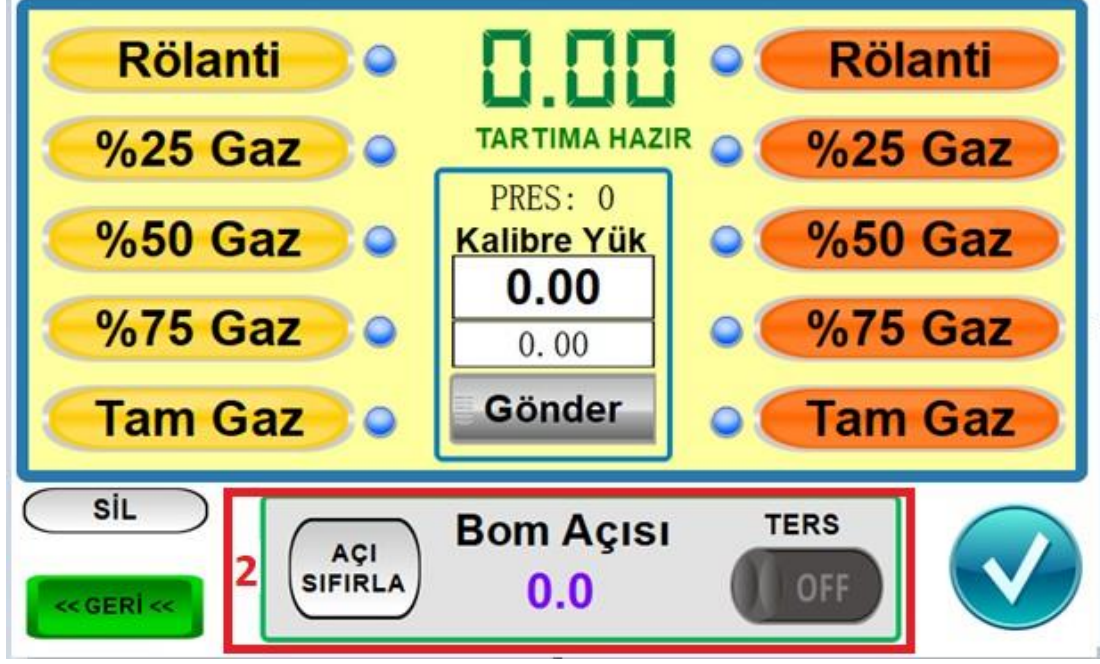

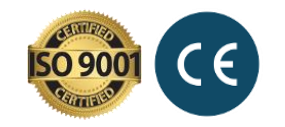

Açı sensörü kalibrasyonu için bom (kova) yerde yada yere çok yakın bir konumda olmalıdır (aşağıdaki fotodaki gibi). Bu konumdayken ölçülen bom açısı 0.0 (yada yakın bir değer) göndermelidir. Eğer farklı bir değer görünüyorsa SIFIRLA butonuna basılarak sıfırlama yapılmalıdır.

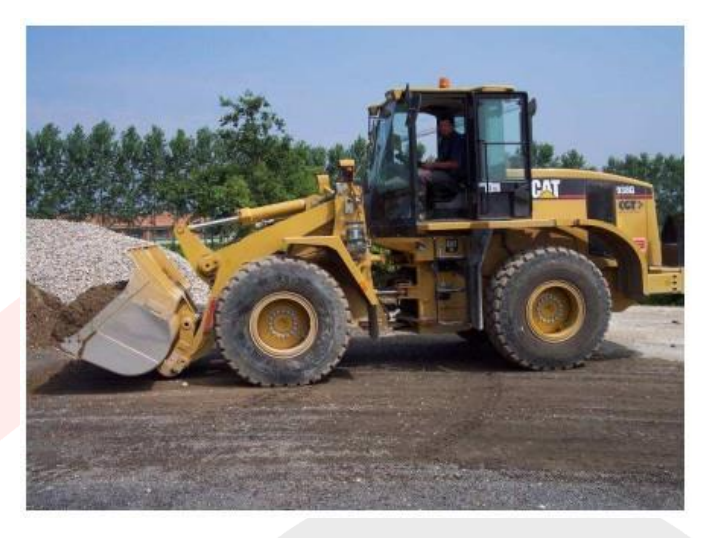

**Açı sensörü sıfır konumu**

Araç üzerindeki çeşitli titreşimden dolayı mutlak 0.0 değeri yakalanamayabilir. ±0.5 değeri de yeterli birsonuçtır.

Bom aşağıdaki gibi bir miktar yukarı kaldırıldığında, ekranda görünen **Bom Açısı** değerinin de pozitif yönde artması beklenmektedir. Eğer negatif yönde ilerliyorsa, **TERS** butonu **ON** yapılır ve açı sensörü kalibrasyonu tamamlanır.

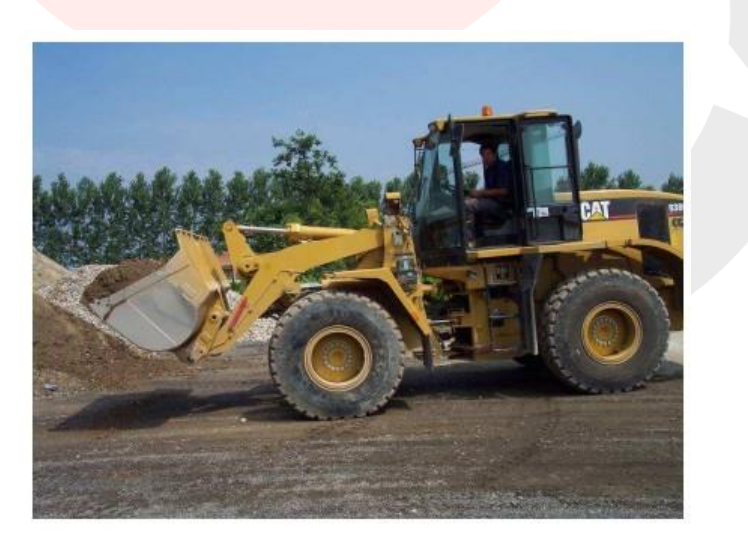

**Bom yukarı kaldırılında açı pozitif yönde artmalıdır**

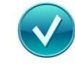

Kalibrasyon sonunda butonuna basılarak kalibrasyon kaydedilir.

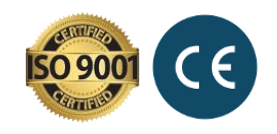

#### **3.3 BOŞ KOVA (YÜKSÜZ) KALİBRASYONU**

Boş Kova ile kalibrasyon 5 adet basınç bilgisi ve bom kaldırma süresinin sisteme tanıtılmasından ibarettir.

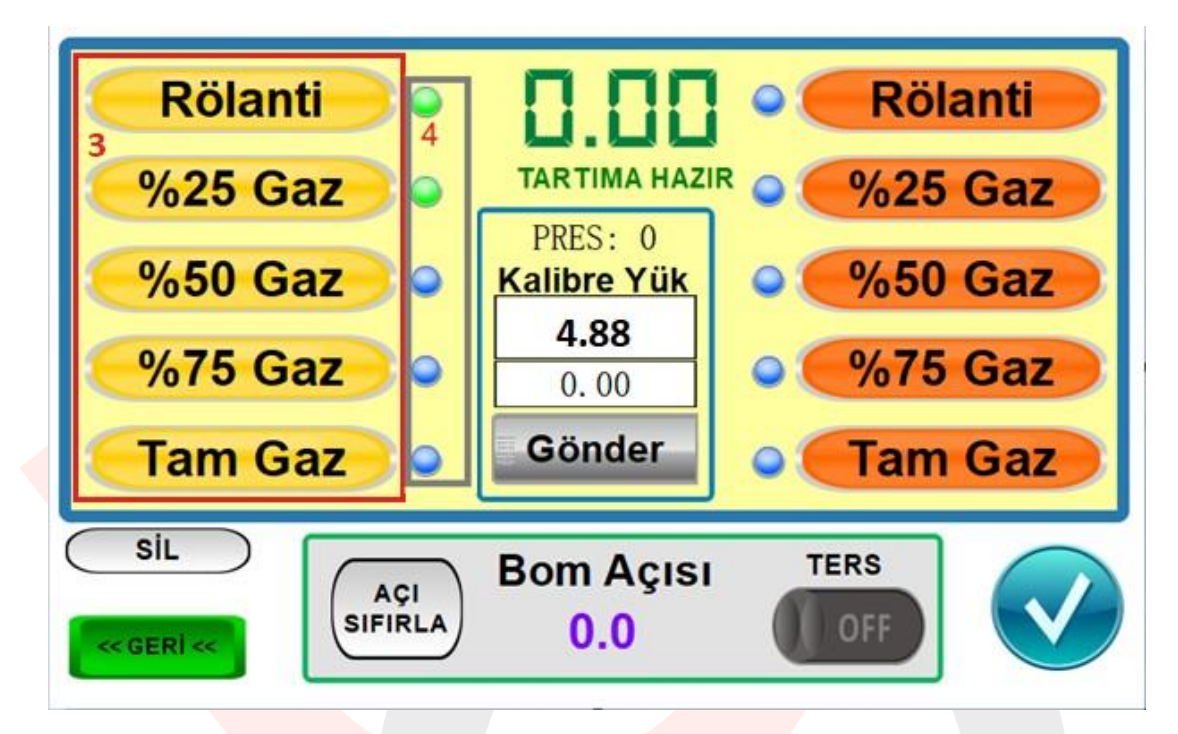

**Dikkat: Kalibrasyon mümkün olduğunca düz zeminde yapılmalıdır.**

#### **Boş Kalibrasyon Adımları**

- 1. Kovayı boşaltın ve yere indirin.
- 2. Motor devrini RÖLANTİDE sabitleyin.
- 3. Ekranda "Tartıma Hazır" ifadesini görün
- 4. Kovayı kapatın.
- 5. RÖLANTİDE bomu yukarı kaldırın. Hiç durmadan ve motor devrini değiştirmeden kaldırın.
- 6. Ekranda öncelikle "Tartıyor..." ifadesi ve sonrasında "Tartım Başarılı" ifadesini görün.
- 7. Bomu indirmeden ekranda 3 numaralı alandaki RÖLANTİ butonuna basın.
- 8. Ekranda 4 numaralı bölgedeki mavi ikaz lambasının yeşil olduğunu göreceksiniz.

Yukarıdaki adımlar, motor %25 (çeyrek) gaz, %50 (yarım) gaz, %75 (üç-çeyrek) gaz ve tam gaz devirlerinde sabitlenerek tekrar edilir.

Herhangi bir gaz devrinde hata yapıldığı düşünülüyorsa, sadece o gaz devrini tekrar edilebilir. Sırasıyla tüm motor devirlerinde baştan kalibrasyona gerek yoktur.

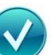

Kalibrasyon sonunda butonuna basılarak kalibrasyon kaydedilir.

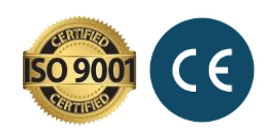

```
brosweigh.combrosweigh.combrosweigh.combrosweigh.combrosweigh.com
```
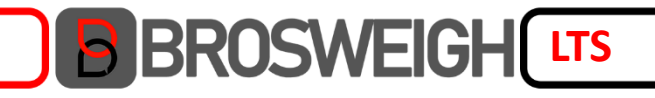

#### **3.4 DOLU KOVA (YÜKLÜ) KALİBRASYONU**

Kova yük ile doldurularak yapılan kalibrasyondur. Olumlu sonuç alabilmek için kovanın tamamının değil, yaklaşık **%75 oranında dolu** olması önerilmektedir. Doldurulacak malzemenin kum, çakıl, kömür gibi **tanecikli** yapıda olması önerilmekte, beton blok gibi bir ağırlık kullanılması önerilmemektedir.

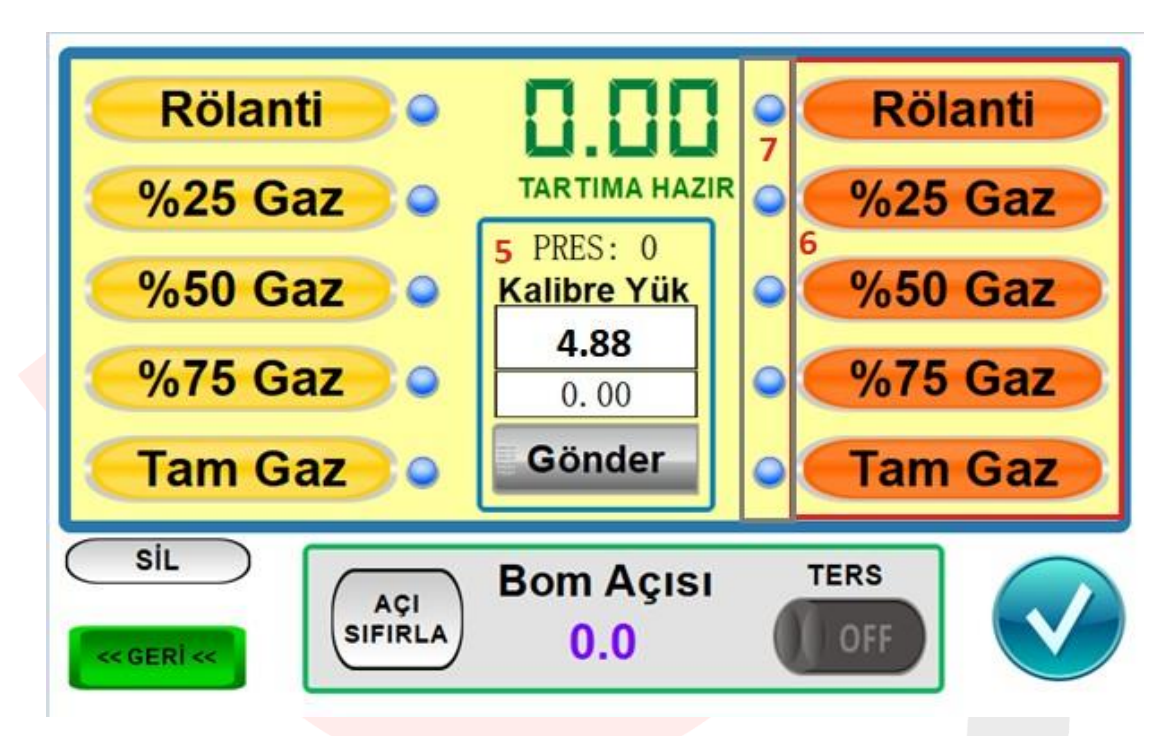

#### **Dikkat: Kalibrasyon mümkün olduğunca düz zeminde yapılmalıdır.**

#### **Kalibre Yük Değerinin Sisteme Girilmesi**

Yüklü (dolu kova) kalibrasyon esnasında kullanılacak yükün miktarının bilinmesi ve yüklü kalibrasyondan önce sisteme girilmesi gerekmektedir. Bunun için önerilen yöntem, Yükleyici (Loader) aracının DOLU kalibrasyona başlamadan önce **onaylanmış kalibre bir kantarda**, önce boş kova ile sonra da dolu kova ile tartılması ve farkın alınmasıdır.

Miktarı bilinen yük, Kalibre Yük alanına (yukarıdaki resimdeki 5 numaralı bölgedeki 4.88 yazan beyaz alan) basılarak tanımlanır. 4.88 değeri, 4 ton 880kg değerinde yük miktarını ifade etmektedir. Kalibre yük değeri girildikten sonra "**Gönder**" butonuna basılarak kalibre değer, C.024.LTS ünitesine kaydedilir. **Gönder butonuna basılmazsa, dolu kalibrasyonda tartım değeri göremezsiniz. Cihaz kapatılıp açıldıktan sonra daha önce girilen kalibre yük değeri alt kutucukta gösterilmektedir.**

Bundan sonraki **Dolu Kalibrasyon** adımlarının tamamı, boş kalibrasyon ile aynı şekilde (bu defa kova dolu iken) tekrar edilir. Bu esnada yükün dökülmemesine dikkat edilmelidir.

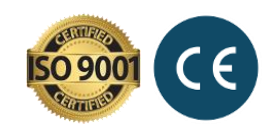

```
brosweigh.combrosweigh.combrosweigh.combrosweigh.combrosweigh.com
```
Dolu kalibrasyon onay butonları ise resimdeki 6 numaralı alandaki butonlardır. Mavi-Yeşil uyarı ikonları ise 7 numaralı alanda gösterilmektedir.

Kalibrasyon sonunda butonuna basılarak kalibrasyon kaydedilir.

### **4. Malzeme ve Müşteri Tanımlama**

iLoader LTS Tartım Sistemi' nde çok geniş bir veritabanı mevcuttur. Bu veri tabanında, müşteri ve malzeme bazlı tüm tartımlar tarih ve zaman bilgisiyle birlikte kaydedilir.

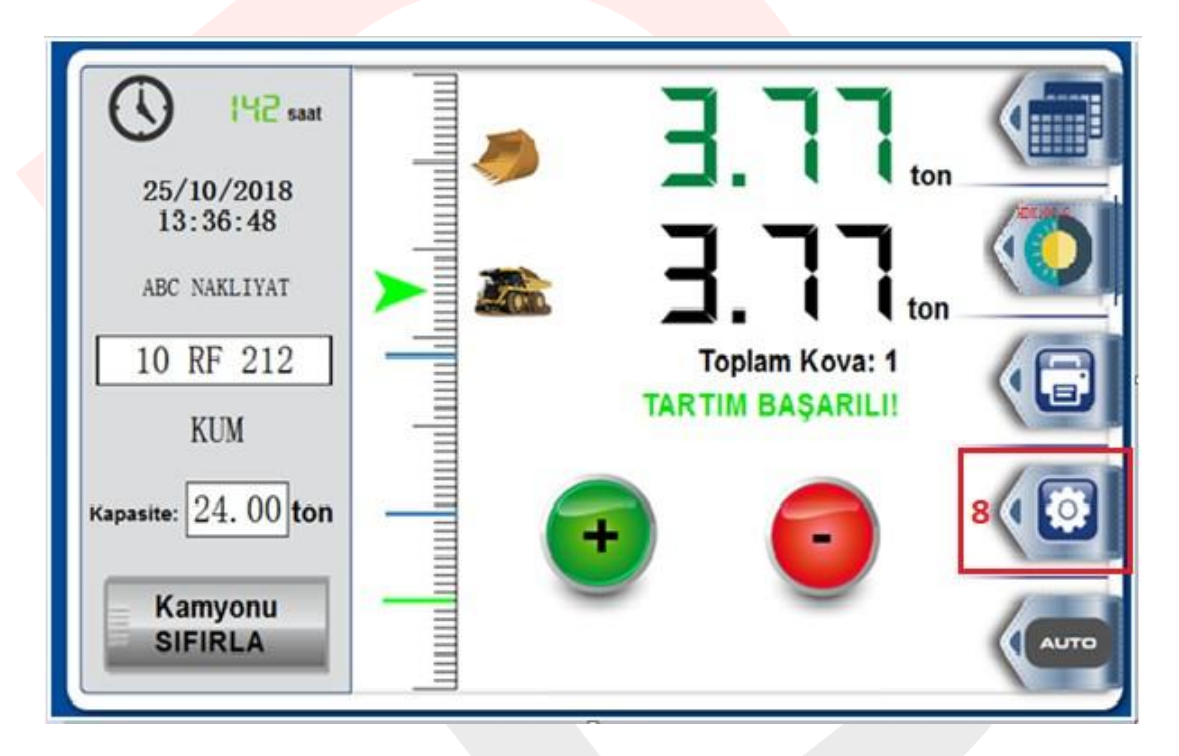

Sistemde kaydı tutulması istenen MÜŞTERİ ve MALZEME bilgisi, yukarıdaki 8 numaları menü butonuna basılarak tanımlanabilir. Açılan ekrandaki beyaz alanlara dokununca ekranda dokunmatik klavye görüntülenecektir.

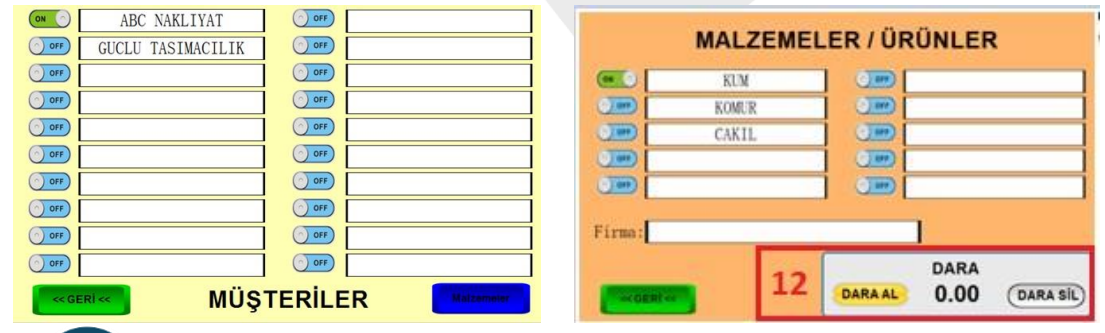

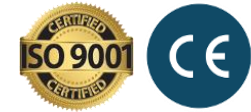

Tanımlanan müşteri ve malzeme alanlarının başındaki ON/OFF butonu ile yükleme yapılacak malzeme ve müşteri seçilir. Seçilen müşteri ve malzeme bilgisi -yazıcı varsa- kantar fişinde de görütülenmektedir.

Ayrıca Yükleyici (Loader) aracının sahibi firmanın ismi de bu ekranda tanımlanabilir. Firma ismi de kantar fişinde görüntülenmektedir.

**DARA AL** zamanla kalibrasyonda oluşabilecek sapmaları sıfırlamaya yarar. Boş tartım değeri 0.00 ton göstermiyorsa,DARA AL butonu ile boş kova sıfırlaması yapılır**. DARA SİL** butonu ile son girilen dara değeri silinir.

### **5. Tartım Süreci - Operatör Kullanımı**

**Önemli Not:** Tartıma başlamadan önce, birkaç kez bom hareket ettirilerek yağ sıcaklığı sabitlenmelidir. Soğuk yağ, yükü doğru ölçmeyi engelleyecektir.

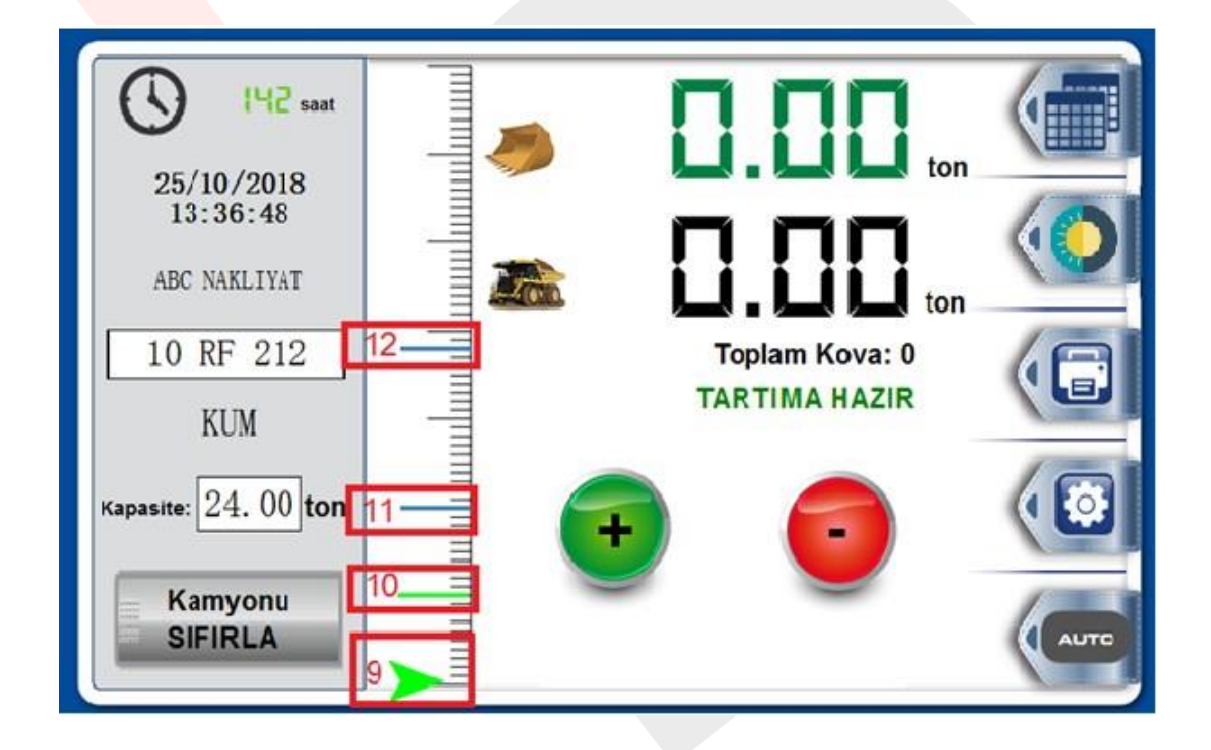

9 numara ile gösterilen yeşil imleç bomun açısını (konumunu) ifade etmektedir. İmleç 10 numaralı yeşil çizginin altına indirilerek yeni bir tartıma başlanabilir.

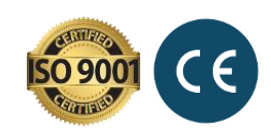

İmleç, 11 ve 12 numaralı mor çizgilerin arasındaysa TARTIYOR anlamındadır. Bu aralıkta kesinlikle durma, bekleme, yavaşlama, hızlanma, gaz artırma yada azaltma yapılmamalıdır. Yük, sabit bir gaz devrinde yukarı kaldırılmalıdır. Aksi takdirde tartım sonucu olumsuz etkilenebilir.

Çalışmaya başlamadan önce boş kova ile birkaç kez tartım denemesi yapılabilir. Bu denemelerde tartılan yük sıfırdan farklı bir değer gösteriyorsa, DARA AL butonuna basılarak tartım sıfırlama imkanı vardır. Dara alma işlemi ve kaydetme birkaç saniye sürecektir. Sonrasında tartıma başlanır.

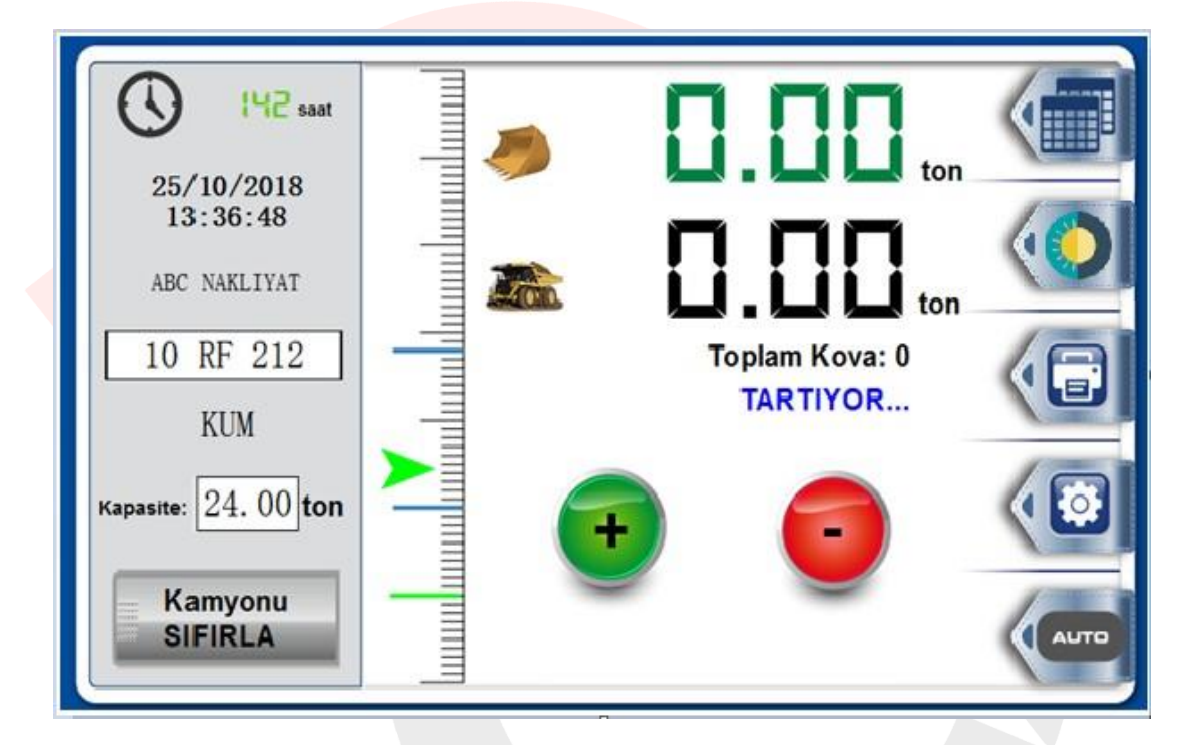

Gerçekleşen tartım sonucunda hem kovadaki yük miktarı hem de kamyondaki toplam yük (ve toplam kaç kovada yüklendiyse bilgisi) ekranda görüntülenmektedir.

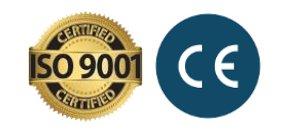

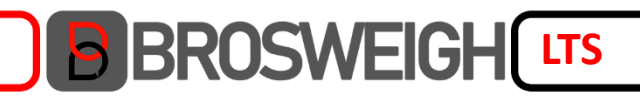

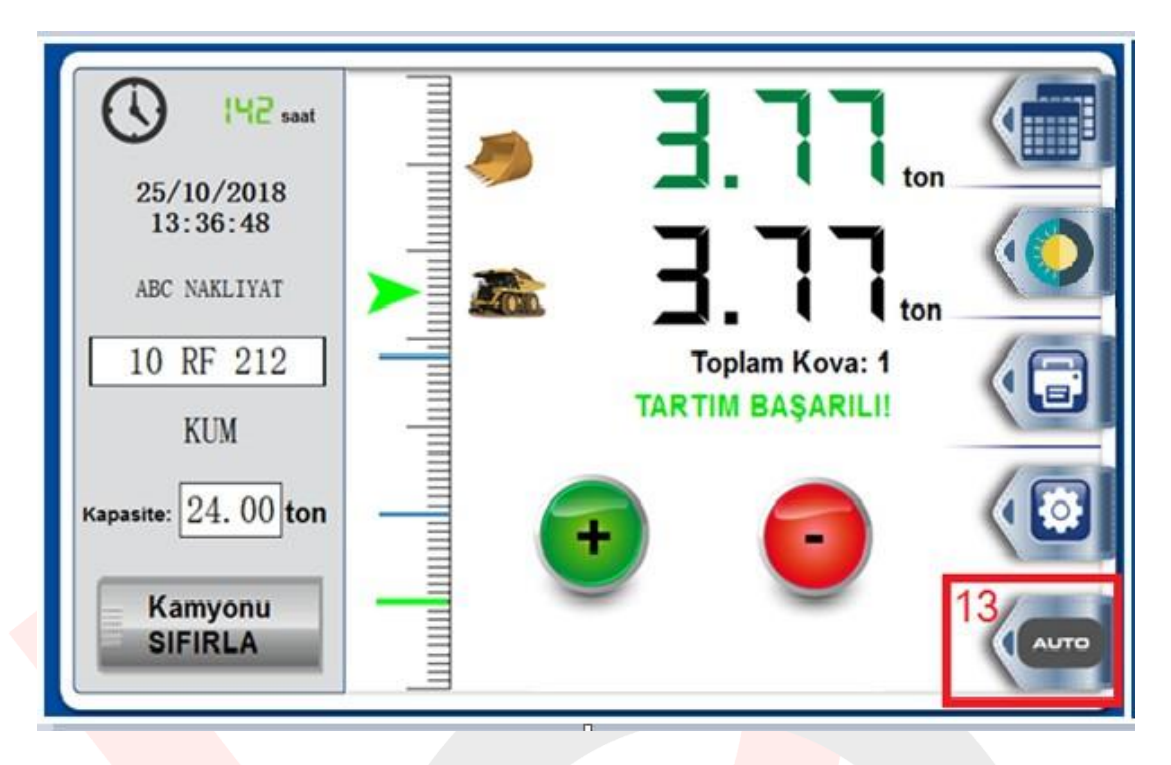

Eğer 13 numaralı AUTO butonu aktif ise kovadaki miktar, toplam miktara OTOMATİK eklenecektir. Eğer AUTO aktif değilse, YEŞİL ARTI butonuna basılarak ekleme ve KIRMIZI EKSİ butonuna basılarak çıkarma yapılabilir. AUTO butonu (aşağıdaki gibi) aktifse, YEŞİL ARTI butonu ekranda görüntülenmez.

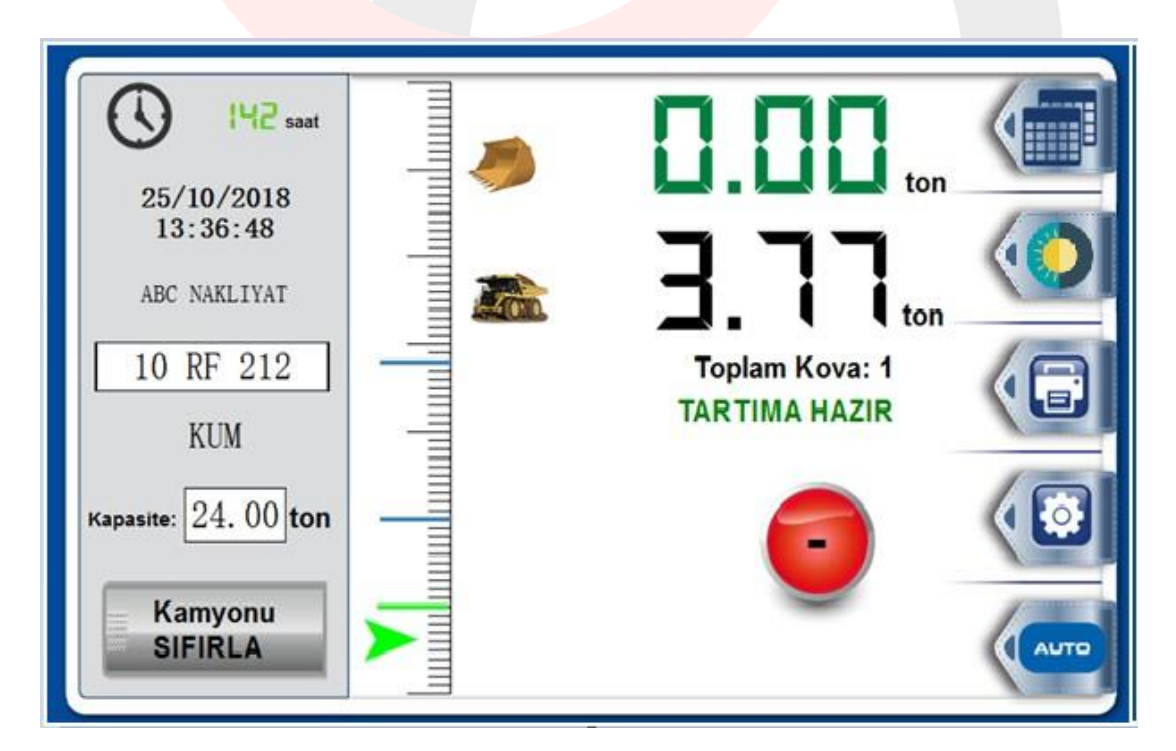

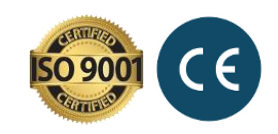

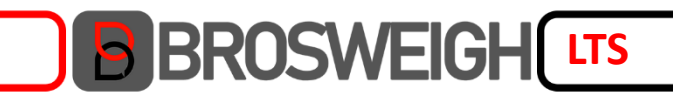

Kova, yeşil çizginin altına indirilerek yeni tartıma başlanabilir.

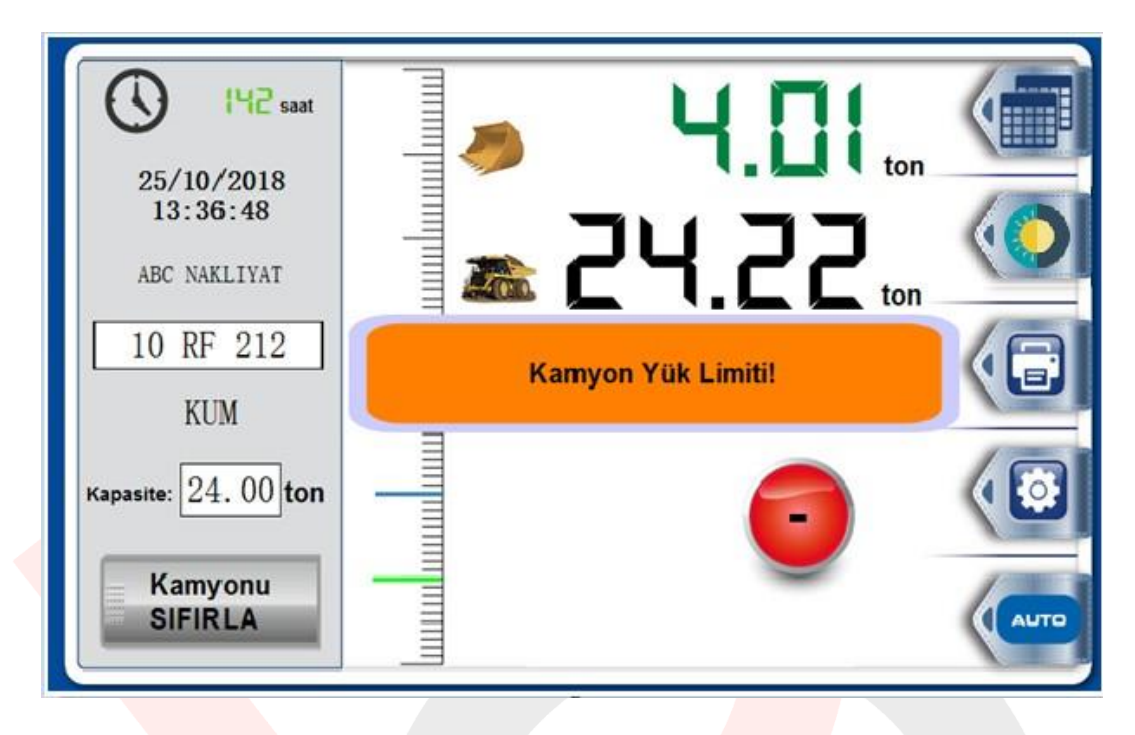

Yapılan son tartım ile kamyon limiti aşılıyorsa iLoader LTS sistemi operatörü ekranda uyarmaktadır. Bu durumda kovayı kamyona yüklemek yada yüklememek operatörün sorumluluğundadır. Ancak sistem, tüm yüklemeleri kayıt altına almaktadır.

Yüklemekten vazgeçen operatör, KIRMIZI EKSİ tuşuna basarak son kovanın tartımını iptal edebilir.

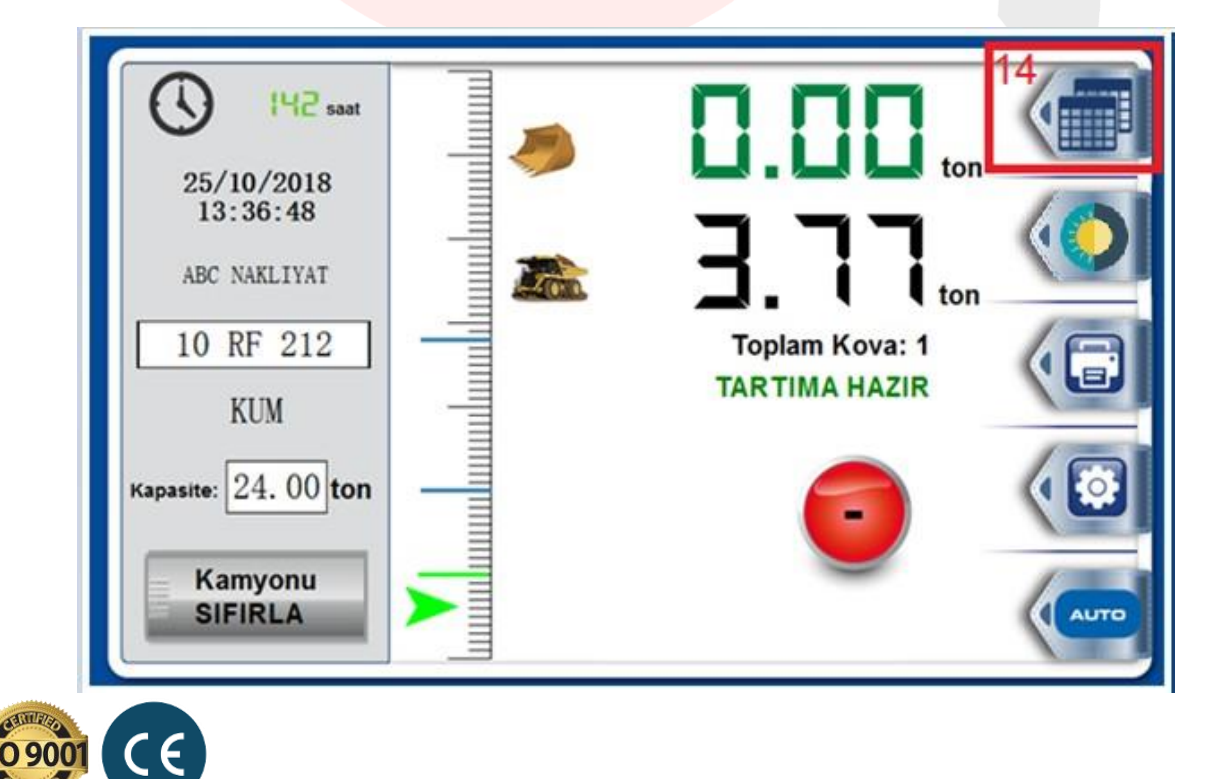

14 numaralı menü butonu ile sistem kayıtlarına erişim sağlanabilir. Ekran arkasındaki USB girişine bağlanan bir Flash Bellek yardımıyla, sistem kayıtları dış ortama aktarılabilir. Bu sayede, harici bir bilgisayarda analiz yapma imkanı sunmaktadır.

### **6. Yazıcı Özelliği (Tartım Fişi)**

iLoader LTS tartım sisteminde yazıcı opsiyonel sunulmaktadır. Yazıcı özelliği tercih edilmesi durumunda her kamyona "Kantar Fişi" benzeri tartım özeti sunulabilmektedir.

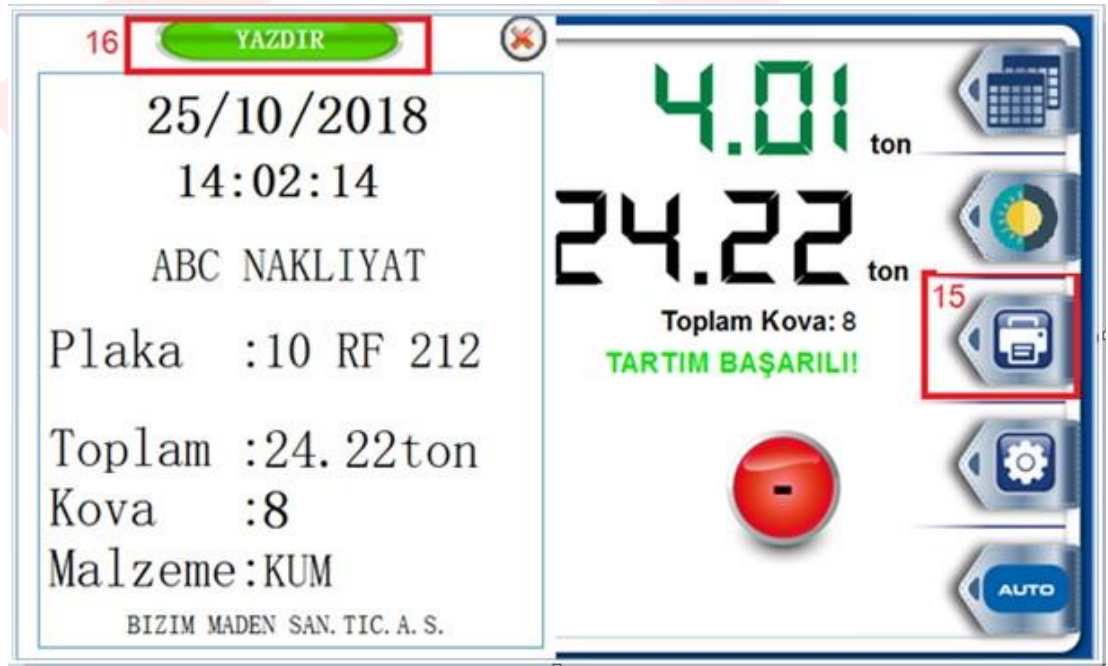

15 numaralı menü butonu ile yükleme yapılan kamyon bilgisi ve ilgili tartım fişi ekranda yazdırılır. Ekrana çıkan özet bilginin üst kısmında bulunan 16 numaralı "YAZDIR" butonu ile yazıcıdan çıktı alınır.

iLoader LTS Yazıcı standart yazarkasa kağıdı kullandığından, yedek fiş kağıdı kolaylıkla temin edilebilmektedir. Tartım fişi aşağıdaki bilgileri içermektedir:

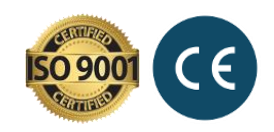

- Yükleme Tarihi ve Zamanı
- Yükleme yapılan firma adı
- Yükleme yapılan kamyonun plakası
- Toplam yüklememiktarı
- Toplam yüklemenin kaç kovada yapıldığı
- Yüklenen malzeme bilgisi
- Yükleyici firma adı

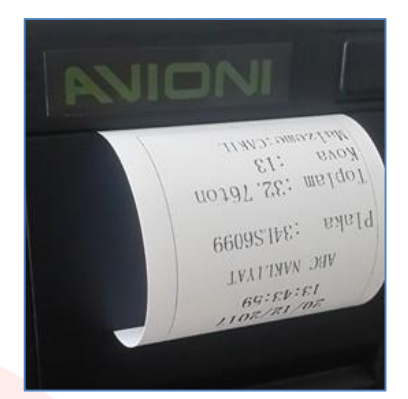

**Tartım FişiÖrneği**

### **7. Ekran Parlaklığı**

17 Numaralı menü butonu ile ekran parlaklığı ayarlanır. Gece/gündüz durumuna göre parlaklık arttırılıp azaltılır.

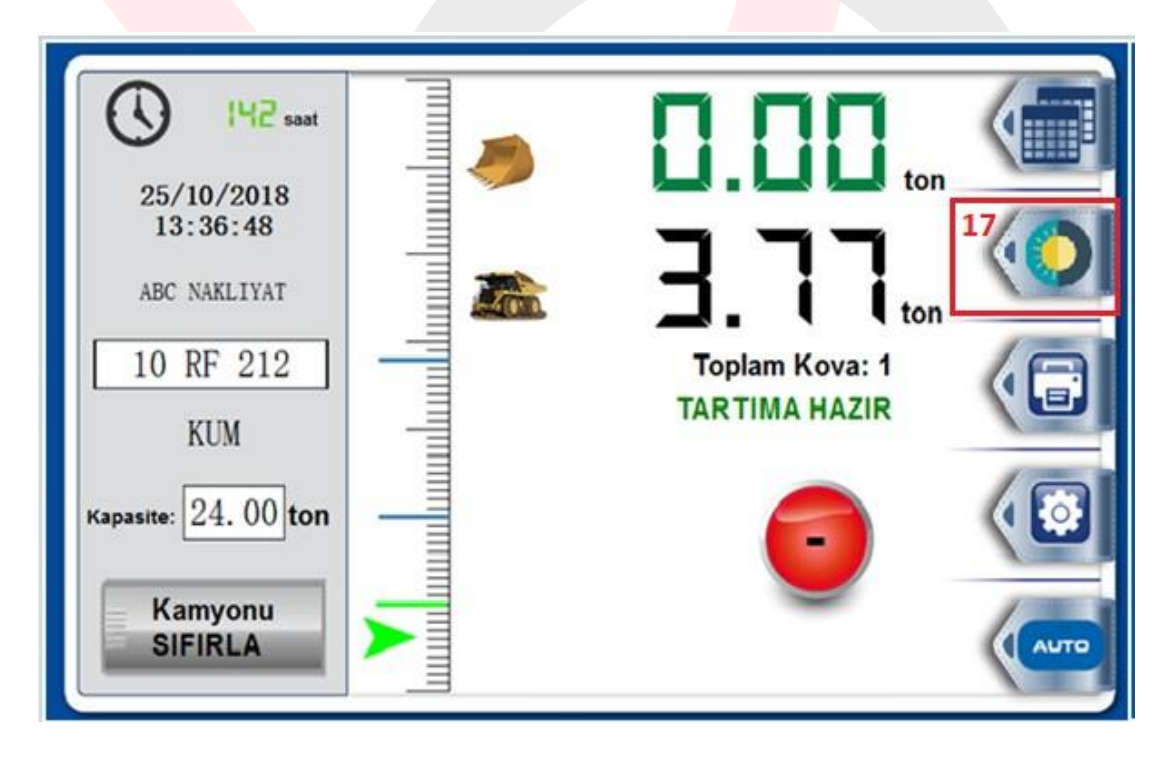

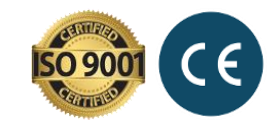